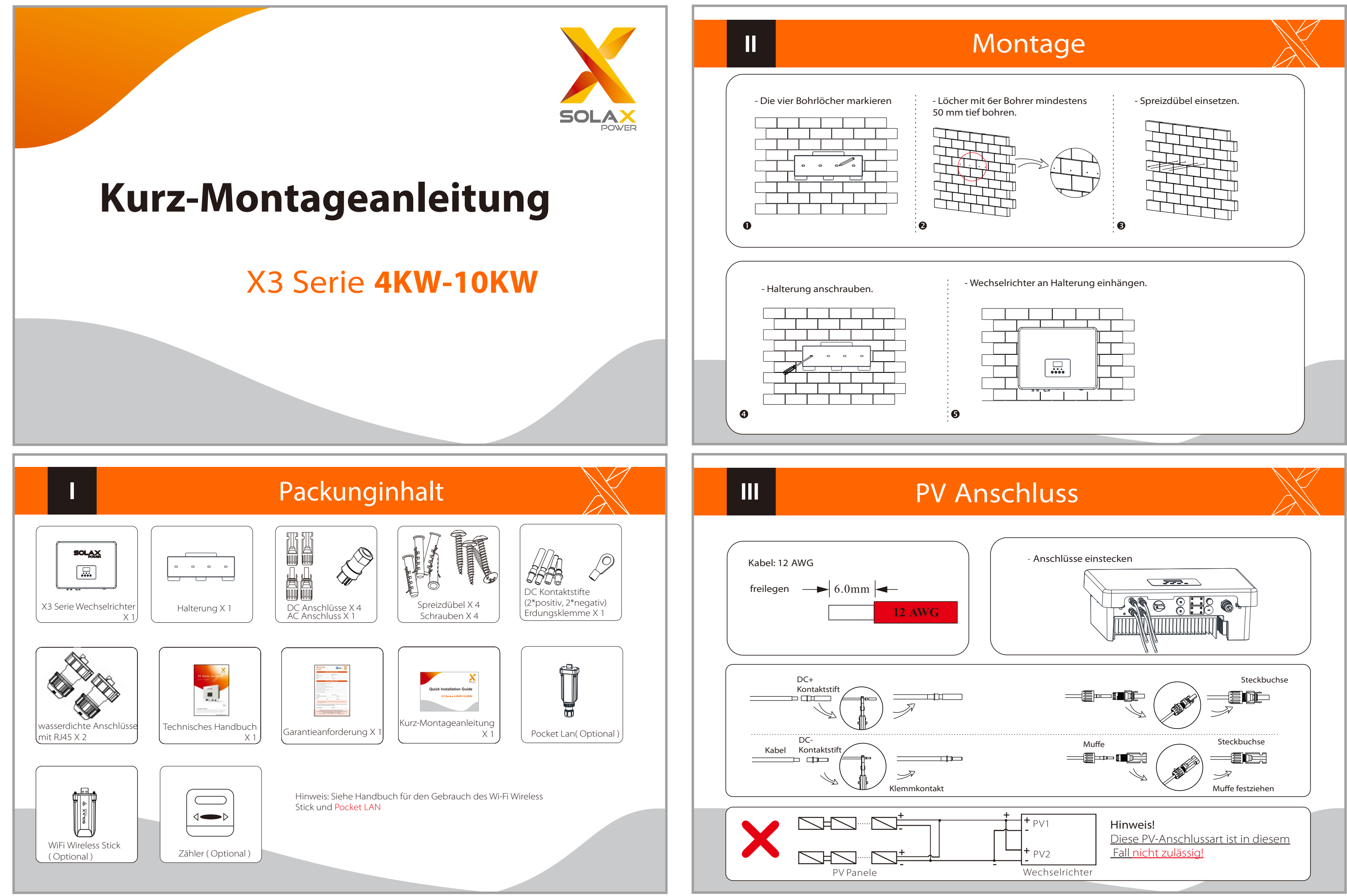

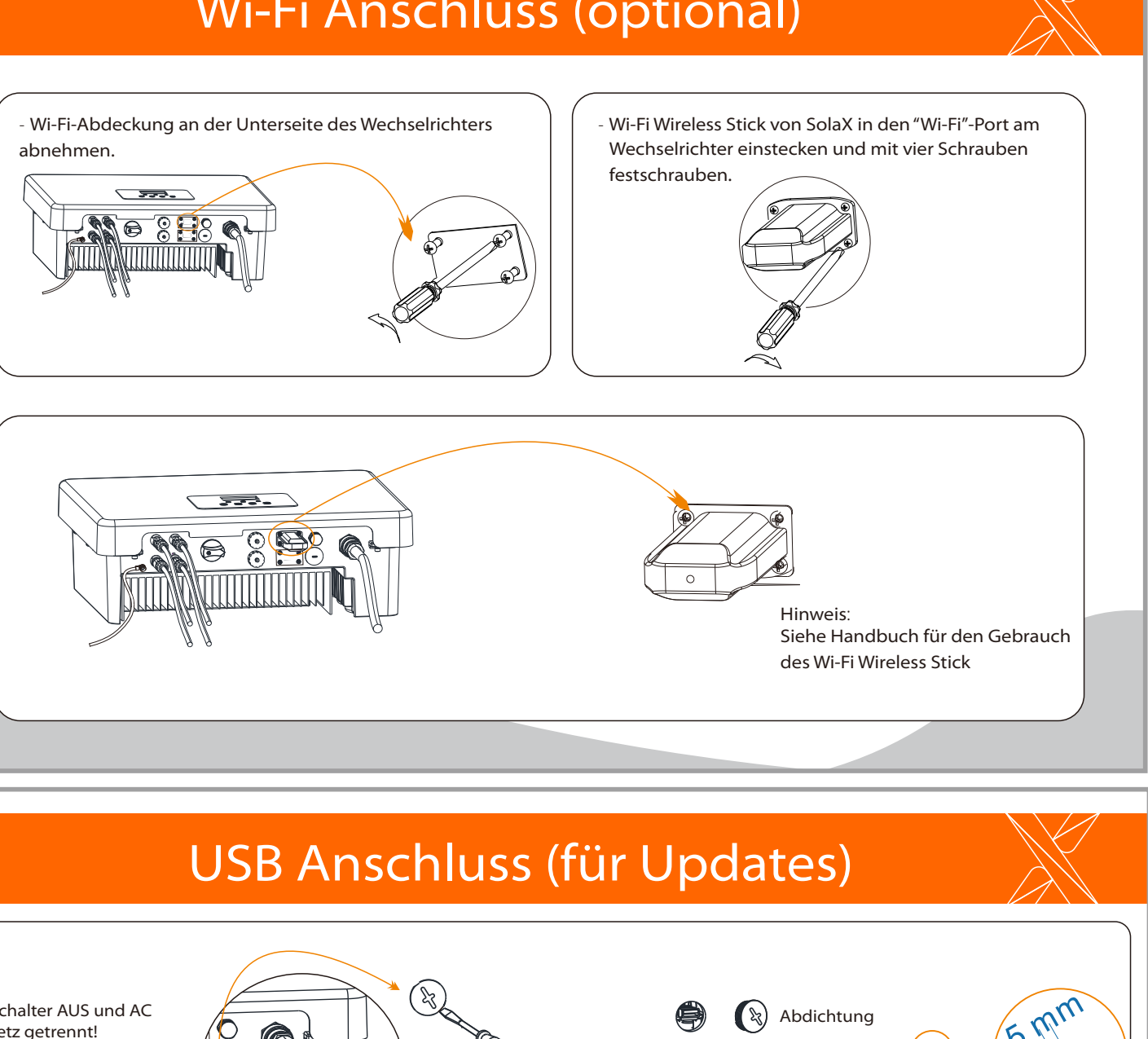

- Erdungsklemme mit einem Inbus-Schlüssel festschrauben.

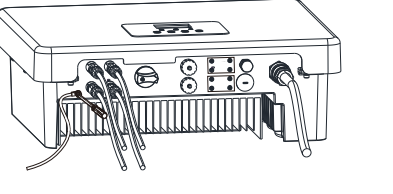

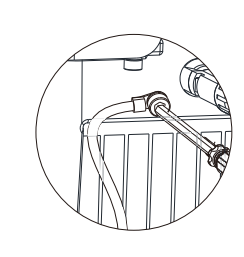

- Übersicht der Anschlüsse.

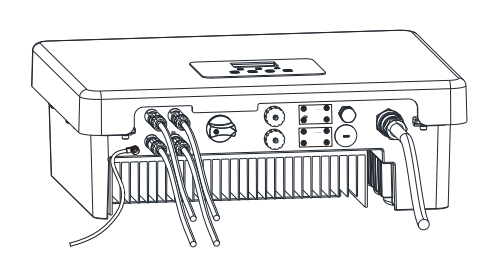

Wechselrichter starten:

1.Die äußeren AC- und DC-Anschlüsse einschalten;

2.Den DC-Schalter auf "ON" schalten;

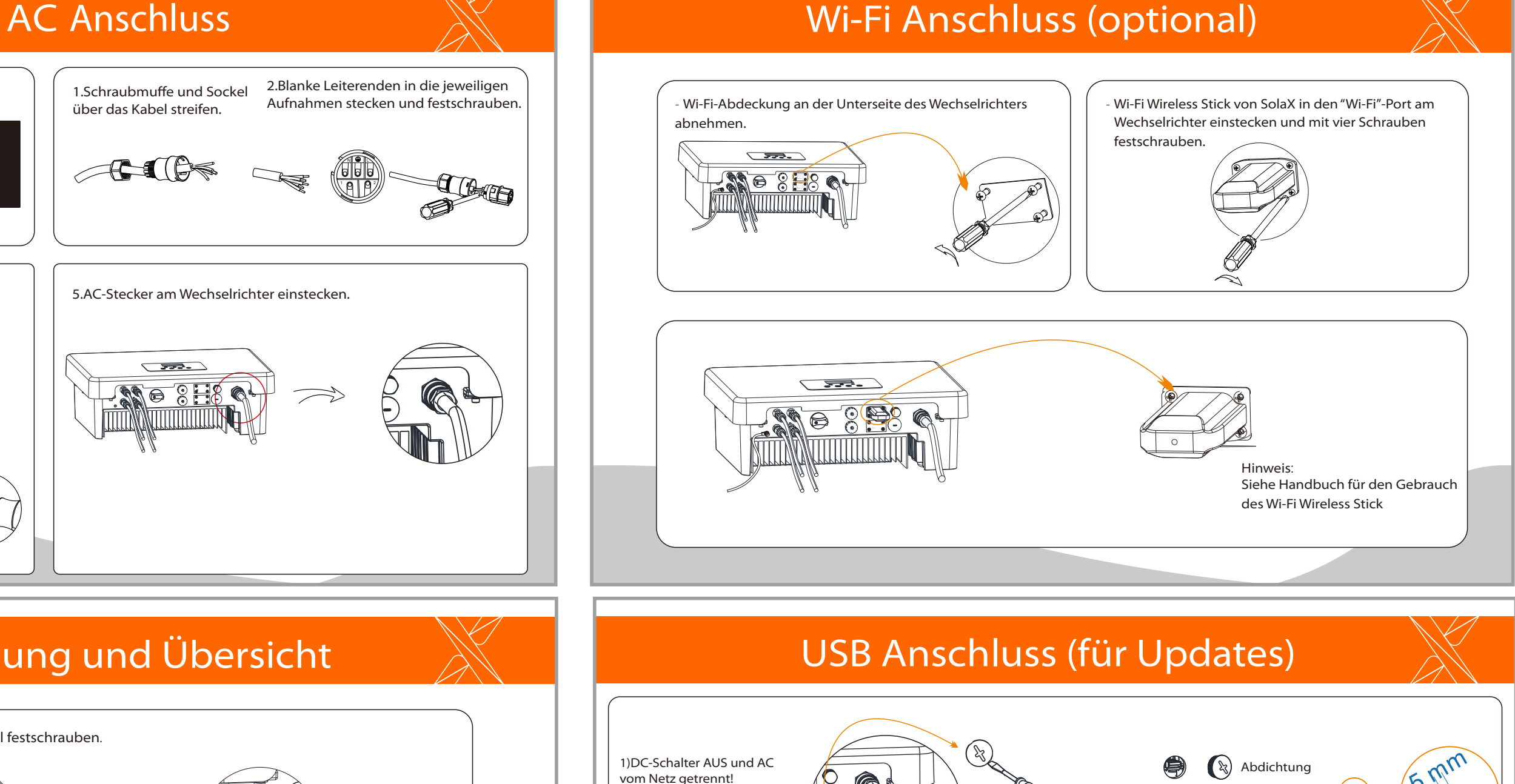

3.Der Wechselrichter startet automatisch, sobald die PV-Panele genügend Energie erzeugen. Die LED Leuchtet blau.

1.Schraubmuffe und Sockel über das Kabel streifen. 2.Blanke Leiterenden in die jeweiligen Aufnahmen stecken und festschrauben.

5.AC-Stecker am Wechselrichter einstecken.

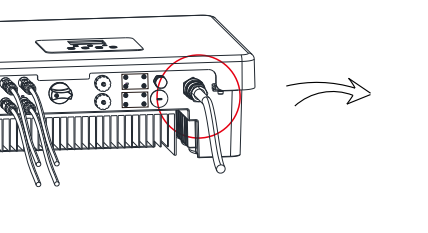

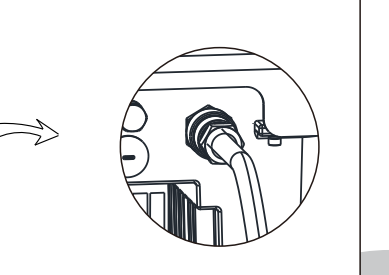

4.Schraubmuffe anziehen.

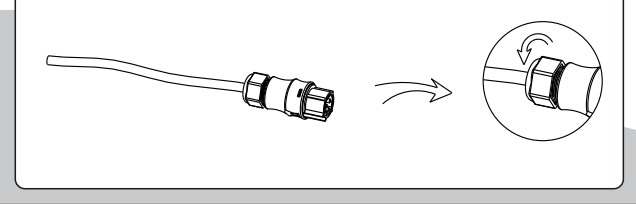

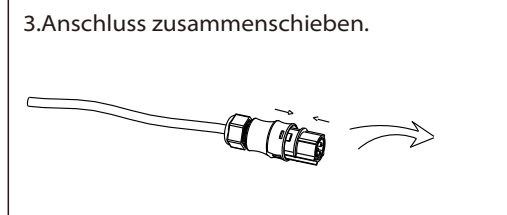

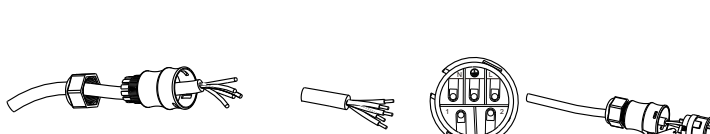

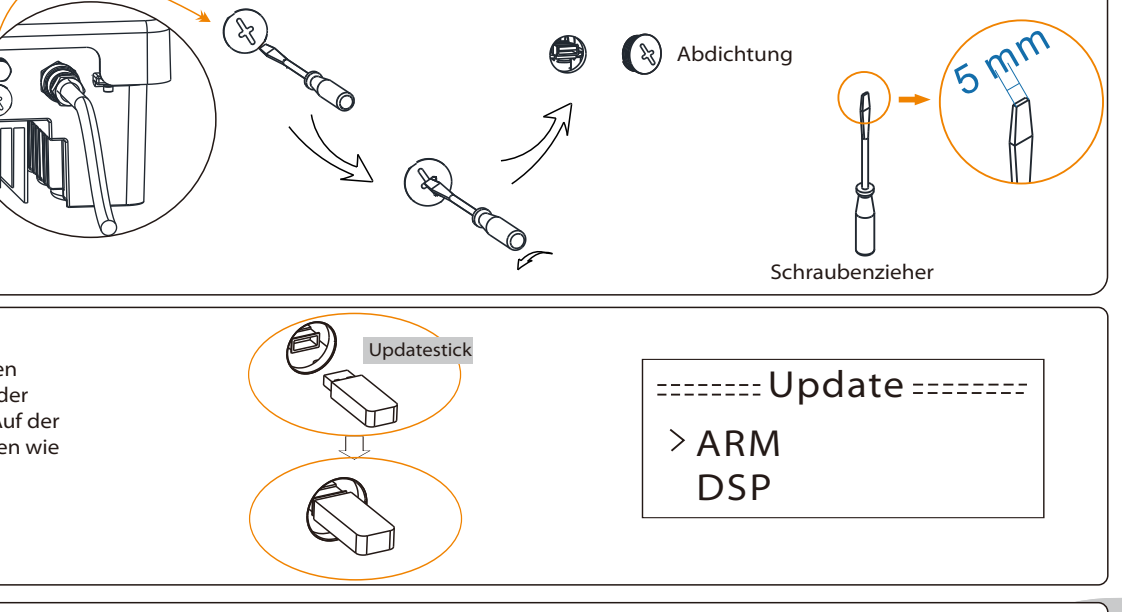

vom Netz getrennt! Abdichtung über dem USB-Port mit Schraubenzieher lösen.

2) Updatestick mit dem update\*In den USB-Port einstecken.DC-Schalter wieder einschalten oder den PV-Anschluss, Auf der LCD-Anzeige erscheit die infomationen wie rechts.

**IV** 

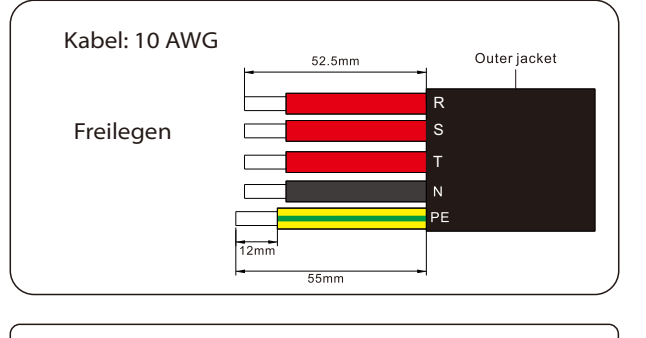

.

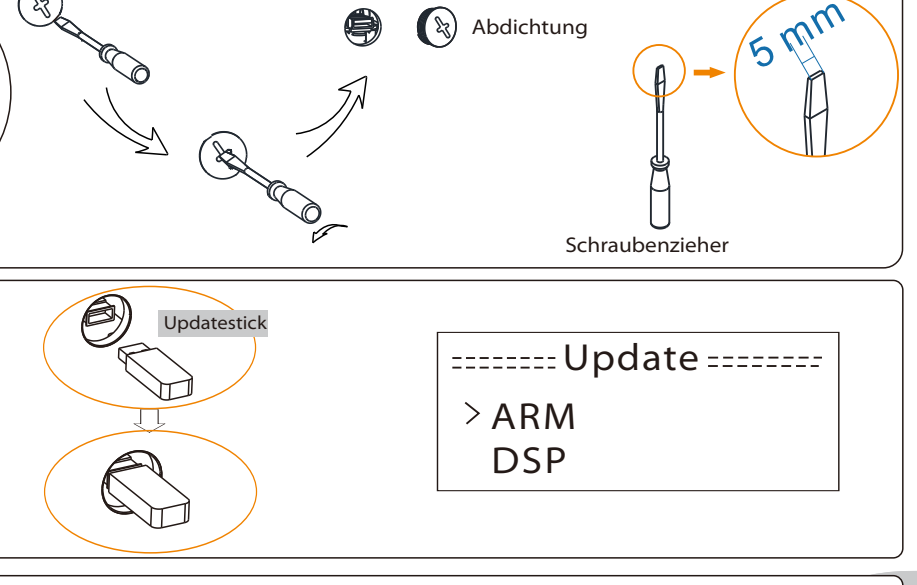

3) "OK" für Update drücken. Nach dem Update DC-Schalter wieder AUS oder PV-Anschluss wieder trennen. Updatestick herausziehen und Abdichtung wieder einsetzen.

**\*** Den Kundenservice für das aktuelle Update kontaktieren und dieses auf den Updatestick extrahieren. Der Name des Programmordners darf nicht geändert werden, da der Wechselrichter sonst nicht mehr arbeitet! !

Erdung und Übersicht